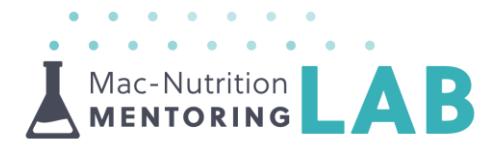

## **Building a Private Membership Website | Checklist & Resources**

## **Cost | Estimated Costs to Get Up and Running**

There is a relatively minimal cost to get the necessary components assembled and up and running. The following list includes approximate prices for each non-free component as of March 2019:

- MemberPress hosting plan \$7-\$10/mo USD
	- o Typically billed annually (\$84-\$120 USD)
- $\blacktriangle$  If you have an existing MemberPress site without an SSL certificate:
	- o Go through your current hosting provider
	- o Costs vary but typically less than \$100 USD. Note that most the hosting plans recommended in the checklist below include one free.
- GDPR compliant privacy policy \$15 USD one-time fee
- ▲ MemberPress Basic plugin \$129/yr USD
- $\blacktriangle$  Total estimated cost to build your site from scratch would be \$228-\$264 USD which covers all costs for the first year.

## **Checklist | Requirements**

Make sure to watch Part 1 and Part 2 of Building a Private Membership Website presentations. The following is a checklist of the steps necessary to get your site up and running:

▲ Choose a WordPress hosting provider. Recommendations:

- o [GoDaddy.com](https://www.godaddy.com/offers/wordpress-hosting)
- o [BlueHost.com](https://www.bluehost.com/)
- o [HostGator.com](https://www.hostgator.com/)

 $\triangle$  Choose a hosting plan including the following features:

- o SSL certificate (required)
- o Backups (preferably off-site)
- o Staging area (optional but nice)

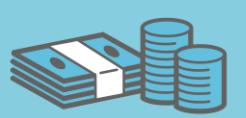

www.Mac-NutritionMentoringLab.com

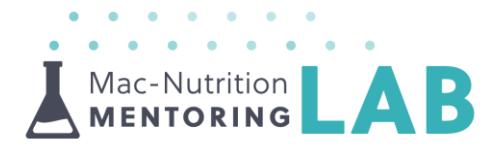

- A Purchase your hosting plan which enables your WordPress site.
- A Configure your WordPress website according to the instructions in Part 1 of the presentation series.
- **A** Generate a GDPR compliant privacy policy.
	- o See [GetTerms.io](https://getterms.io/) for one example.
- A Create a privacy policy page for your site (see creating pages in the Part 1 presentation) and copy your privacy policy to the page.
- ▲ In your WordPress Settings->Privacy page, select your new privacy policy page
- A Install and activate a GDPR compliant cookie notice plugin (see Part 1) presentation).
- A Make sure your current WordPress theme is compatible with MemberPress: [CLICK HERE](https://docs.memberpress.com/article/168-memberpress-plugin-themes-incompatibilities)
- A Purchase MemberPress Basic plugin at [MemberPress.com.](https://www.memberpress.com/)
- **A** Download MemberPress plugin ZIP file from the email you receive after purchasing.
- $\blacktriangle$  Install MemberPress plugin via the Plugins page in the WordPress admin area (see Part 2 in the presentation series).
- A Activate MemberPress using your activation key from the email your received after purchase.
- A Install and connect your email list account via MemberPress addons
- A Connect your payment processing system to MemberPress. Make sure to configure both test and live modes. Initially start with test mode but don't forget to change it to live mode once testing is complete.
- $\blacktriangle$  Create your memberships and rules according to the instructions in Part 2 of the presentation series.
- $\blacktriangle$  Protect your content using tags/categories.
- A Add additional features and improve your site following tips and tricks in Part 3 of the presentation series.

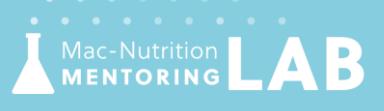

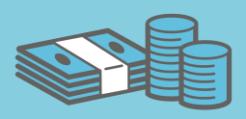

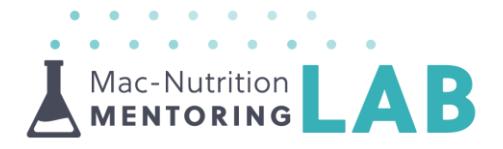

## **Additional Resources | Tutorials and Articles**

This series focuses on putting the initial pieces in place for a private membership website. However, there is so much more you can do with your site. The following list of tutorials and articles will help you build on this foundation.

- A [How to Properly Switch From Wix to WordPress](https://www.wpbeginner.com/wp-tutorials/how-to-properly-switch-from-wix-to-wordpress-step-by-step/)
- **I** [Integrate and Connect to Social Media](https://en.support.wordpress.com/video-tutorials/connect-to-social-media/)
- $\blacktriangle$  [How to Make Facebook Show Your Correct Page or Post Thumbnail](https://mysiteauditor.com/blog/how-to-make-facebook-show-the-correct-thumbnail/)
- $\blacktriangle$  [23 of the Best Website Homepage Examples](https://blog.hubspot.com/blog/tabid/6307/bid/34006/15-examples-of-brilliant-homepage-design.aspx) (and why)
- Mhat Makes a Website Visually Appealing
- **A** [Pexels Completely Free Stock Images](https://www.pexels.com/)
- A [Pixabay Completely Free Stock Images](https://www.pixabay.com/)
- **A** [Unsplash Completely Free Stock Images](https://www.unsplash.com/)

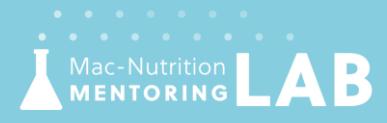

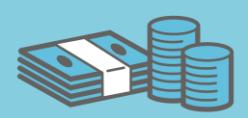